## Ana Delis Sánchez p

**Tema:** Trabajo en. PowerPoint

## ACTIVIDAD # 5 PERIODO 3

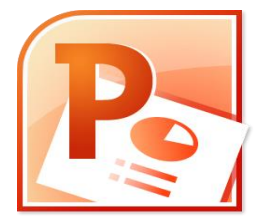

- Ingrese a Microsoft PowerPoint y realicé una presentación con el tema de la clase anterior.
- Ubicando los títulos con la definición y el dibujo correspondiente al mismo.
- Cada título debe de ir en una diapositiva con su imagen.
- Escoja el diseño, el estilo y fondo de la diapositiva.
- Agregar a cada una de las diapositivas. Transiciones. Sonido. Y Animación diferente.
- En la primera diapositiva debe de ir la portada, que tenga la siguiente información.
	- 1. Nombre del estudiante.
	- 2. Asignatura.
	- 3. Numero de actividad o clase.
	- 4. Nombre de la docente.
	- 5. Lugar y fecha.
- Nota: para desarrollar está clase deben descargar la última actividad que se montó en la página, cortar y pegar la información que necesite y buscar en Google los dibujos de los títulos tratados en el tema ( Máquinas y Herramientas )